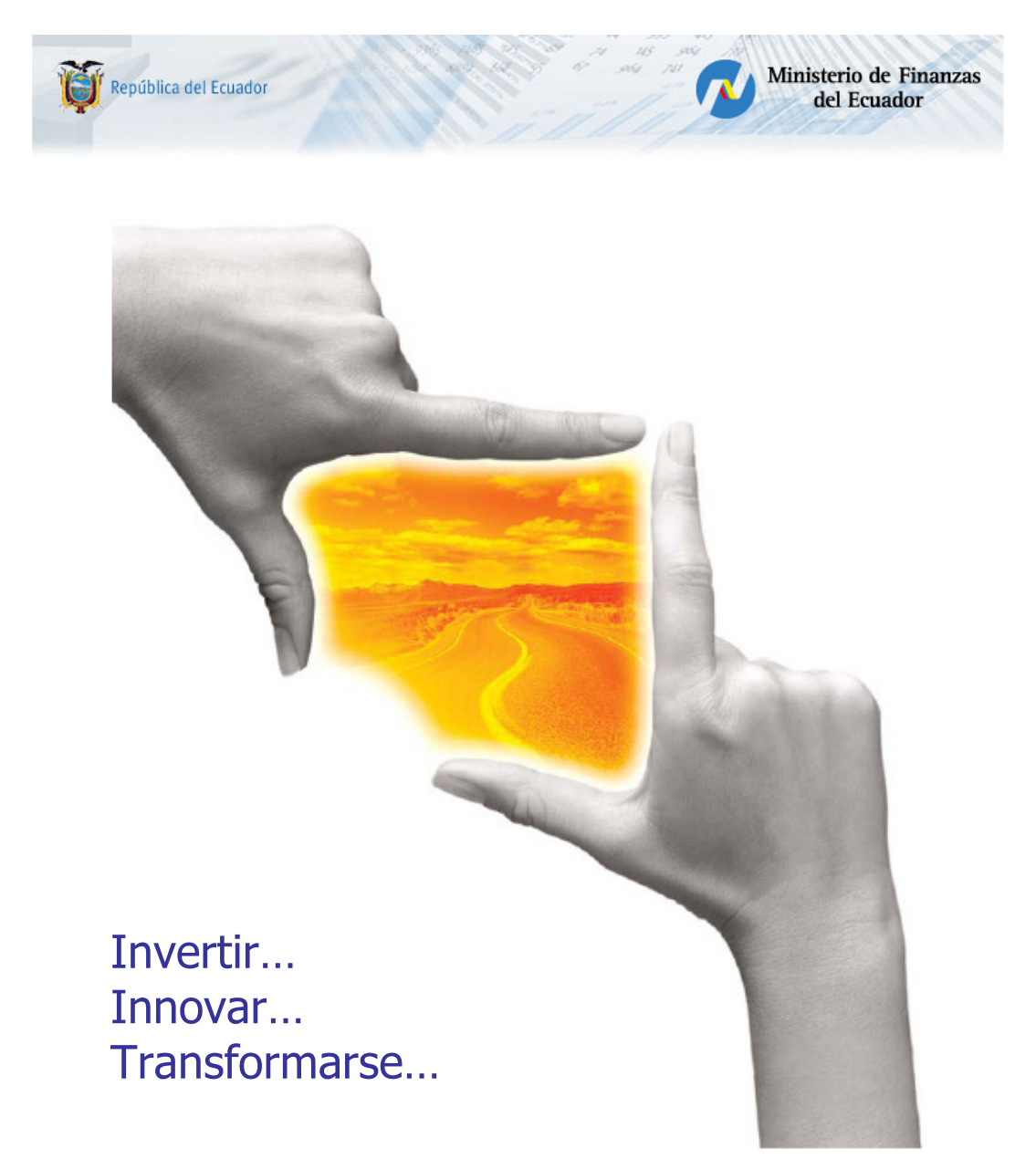

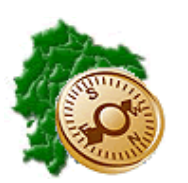

INSTRUCTIVO DEL ARCHIVO DE CARGA DE EXTENSION DE COBERTURA DE SALUD A LOS CONYUGES DE LOS AFILIADOS AL IESS

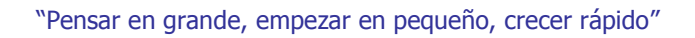

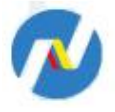

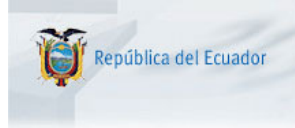

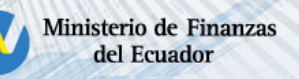

# REPÚBLICA DEL ECUADOR

# MINISTERIO DE FINANZAS

### DIRECCION NACIONAL DE INNOVACION Y NORMATIVA DE LAS FINANZAS PÚBLICAS (Análisis del Negocio)

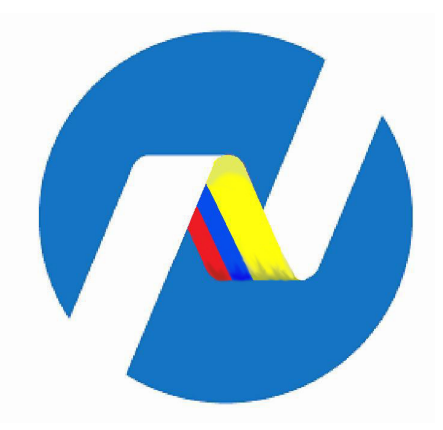

## INSTRUCTIVO DEL ARCHIVO DE CARGA DE EXTENSION DE COBERTURA DE SALUD A LOS CONYUGES DE LOS AFILIADOS AL IESS

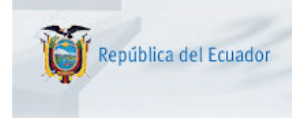

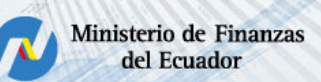

#### INSTRUCTIVO DEL ARCHIVO DE CARGA DE EXTENSION DE COBERTURA DE SALUD A LOS CONYUGES DE LOS AFILIADOS AL IESS

No está permitida la reproducción total o parcial de esta obra ni su tratamiento o transmisión electrónica o mecánica, incluida fotocopia, grabado u otra forma de almacenamiento y recuperación de información, sin autorización escrita del Ministerio de Finanzas.

#### DERECHOS RESERVADOS Copyright © 2012 primera edición

MF y logotipo MF son marcas registradas

Documento propiedad de: Ministerio de Finanzas. República del Ecuador.

Edición: Diego Moya Cubierta: Ministerio de Finanzas Composición y diagramación: Ministerio de Finanzas Ministerio de Finanzas

Coordinación General: Veronica Gallardo Componente: Cristina Olmedo Autores: Diego Moya

Fecha: 01/08/2012 Impreso por: Ministerio de Finanzas

Ministerio de Finanzas

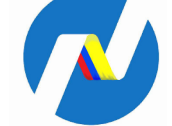

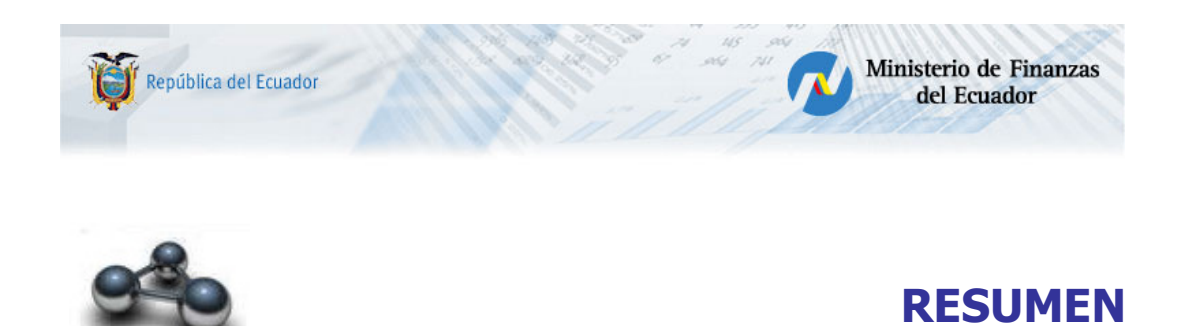

El presente documento es un instructivo, orientado a la correcta operación en la elaboración de la información de extensión de cobertura de salud a los cónyuges de los afiliados al IESS en el sector público en la Entidad para su carga en la aplicación eSIPREN.

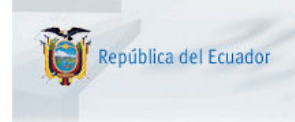

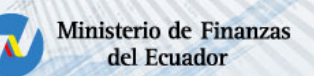

#### INSTRUCTIVO DEL ARCHIVO DE CARGA DE EXTENSION DE COBERTURA DE SALUD A LOS CONYUGES DE LOS AFILIADOS AL IESS

Resolución CD 334 del CONSEJO DIRECTIVO DEL INSTITUTO ECUATORIANO DE SEGURIDAD SOCIAL (12-11-2010 R.O No. 319)

Expedir las siguientes NORMAS PARA LA EXTENSIÓN DE COBERTURA DE LAS PRESTACIONES DE SALUD.

ARTÍCULO 1.- Todo afiliado o afiliada que manifieste su voluntad expresa, podrá acogerse a la extensión de la cobertura de servicios de salud en favor de su cónyuge o conviviente con derecho, de acuerdo con los requisitos y condiciones que señalan la Ley de Seguridad Social y la normativa interna del Instituto Ecuatoriano de Seguridad Social.

ARTÍCULO 2.- Dicha cobertura será financiada con el aporte del afiliado/a que, habiendo manifestado su voluntad de adherirse a la cobertura, acepte el pago de la prima del 3.41% calculada sobre la materia gravada y adicional a la prima de salud del afiliado/a.

ARTÍCULO 3.- Con esta prima, cónyuges del afiliado/a, o su conviviente con derecho, serán beneficiarios de acciones integrales de fomento y promoción de la salud, prevención, diagnóstico y tratamiento de enfermedades no profesionales, recuperación y rehabilitación de la salud individual y de cobertura por maternidad que comprende la protección del embarazo, parto y puerperio. No se adquiere derecho a prestaciones económicas como subsidios de enfermedad o de maternidad.

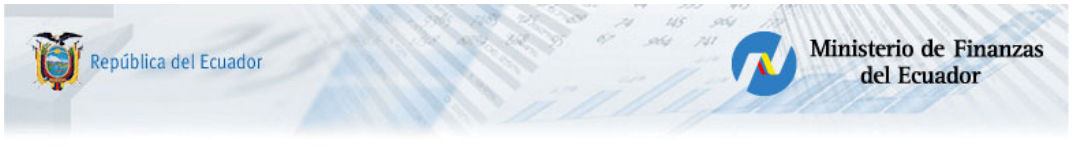

#### 1. Preparación del descuento de extensión cobertura de salud a los cónyuges de los afiliados al IESS

En la aplicación eSIPREN se debe actualizar la información de las deducciones contables, por la opción: Información Financiera / Deducciones

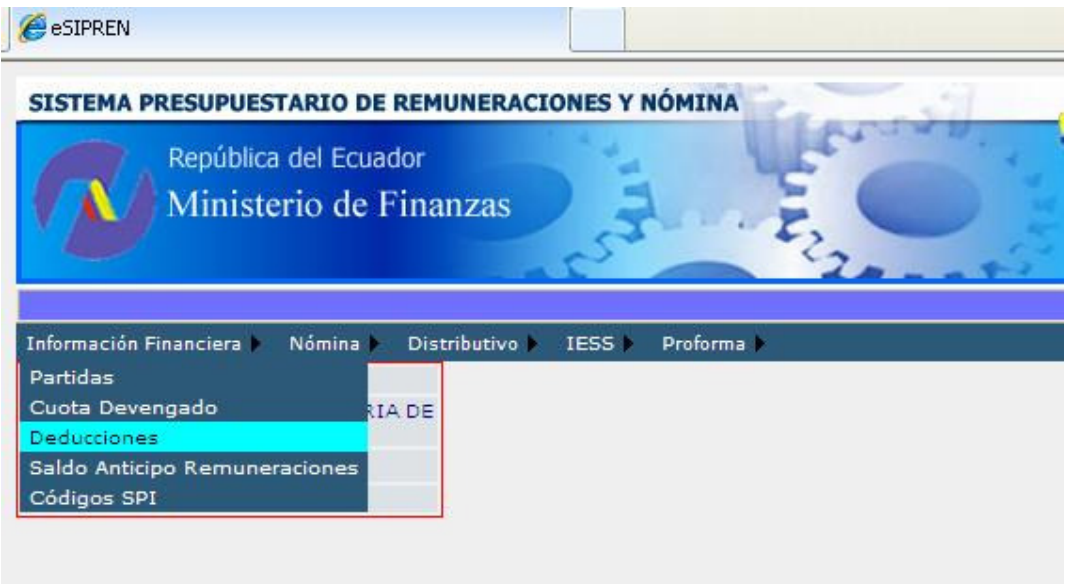

Obteniendo la nueva deducción 891 EXTENSION ATENCION MEDICA CONYUGES IESS, como consta en el cuadro siguiente:

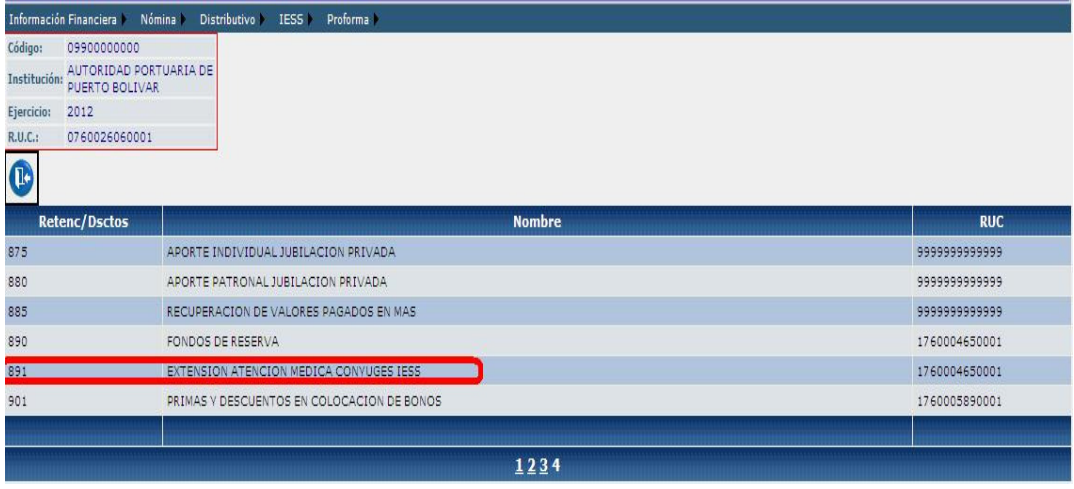

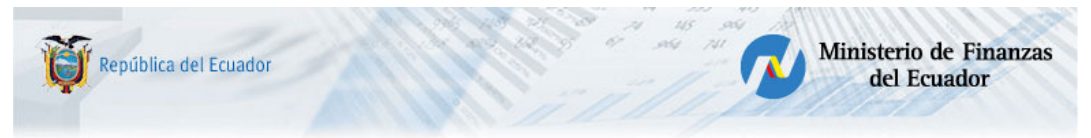

#### 2. Enlazar el descuento y la deducción 891.

Se debe proceder a crear en la aplicación el descuento a utilizarse en el rol de pagos para este fin, por la opción Nomina / Descuentos.

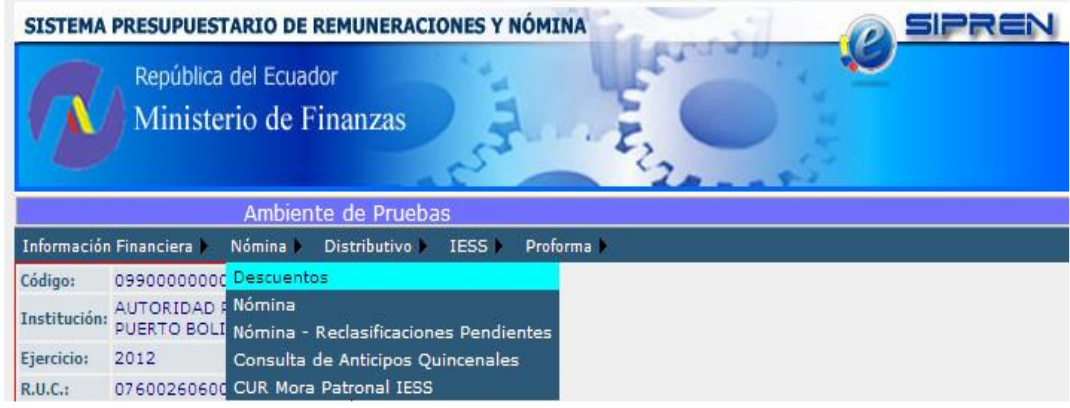

En el formulario que presenta, se digitará el código de descuento, se enlazará con la deducción 891 que consta en la lista de valores del campo deducción y se procederá a guardar con el icono respectivo de la barra de herramientas. Por fines de ejemplo se crea este descuento en el grafico con el código igual a la deducción.

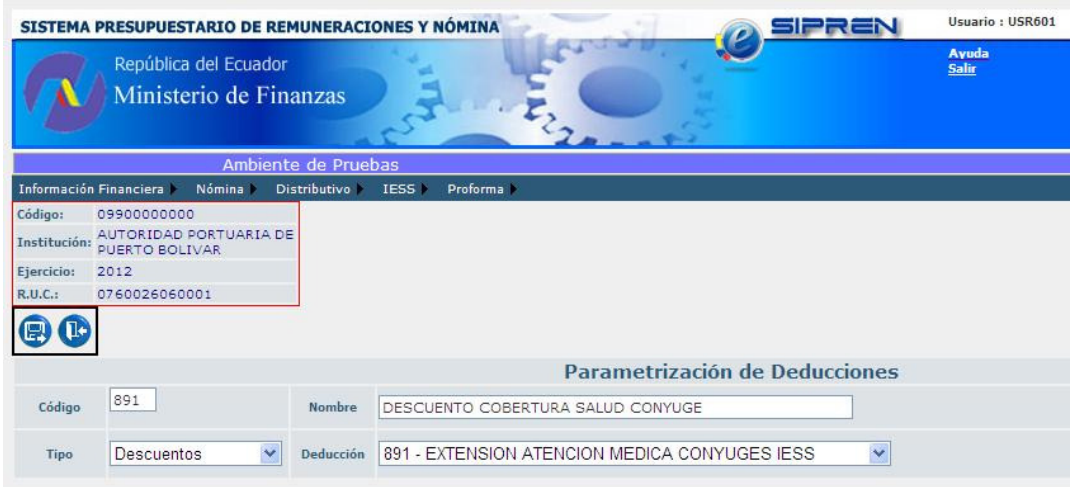

#### 3. Carga de datos de extensión cobertura de salud a los cónyuges de los afiliados al IESS.

Esta funcionalidad de cargas solamente se podrá utilizar en los tipos de Nómina:

- NORMAL PAGOS MENSUALES
- REGULACION IESS

Al seleccionar estos tipos de nómina, se habilita la carga del archivo de extensión CSV que contiene esta información

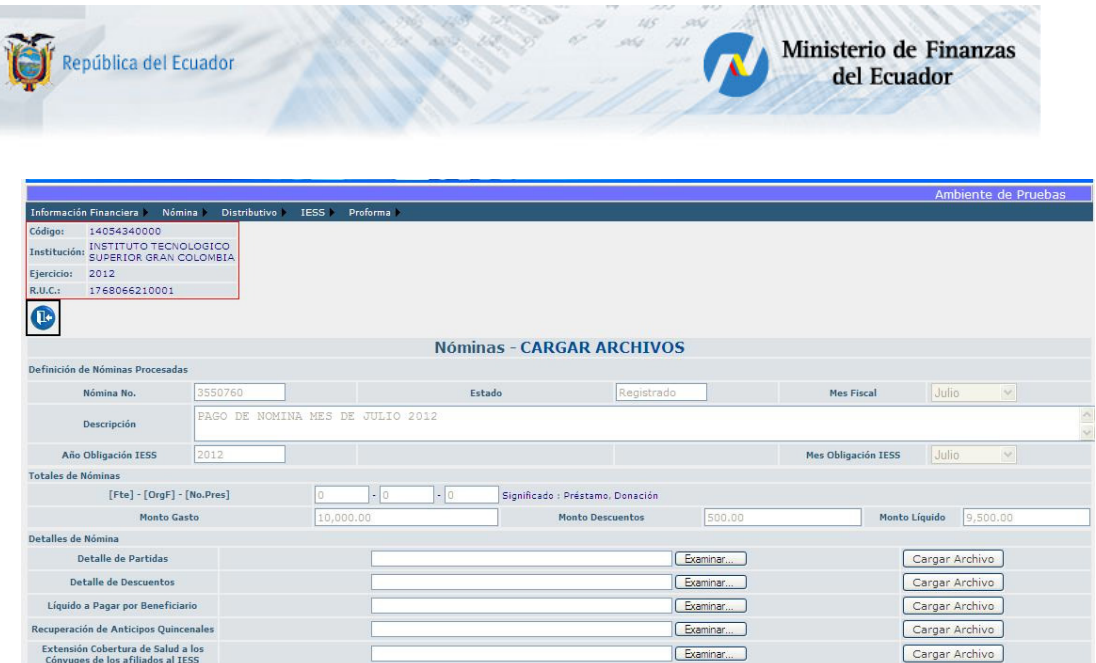

Se deberá cargar los archivos respectivos (Partidas, descuentos, Líquido a Pagar), *y solo si* en la Entidad existe el respectivo descuento</u> por el concepto de Extensión Cobertura de Salud a los Cónyuges de los afiliados al IESS, se procederá a crear el archivo en Excel de acuerdo al siguiente formato:

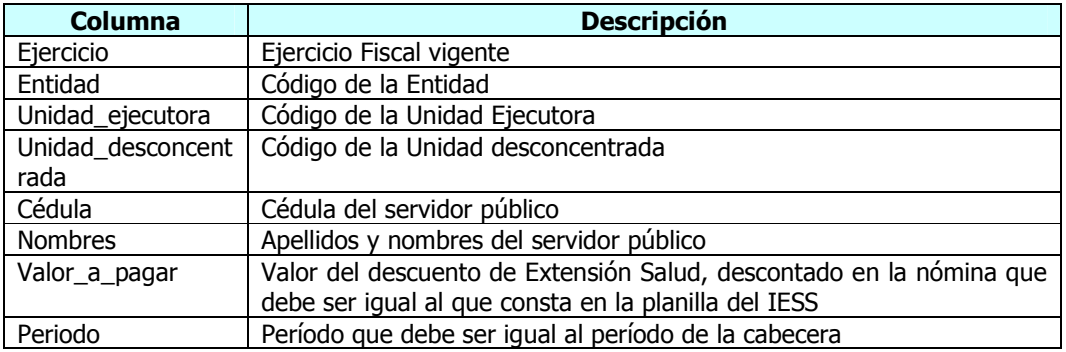

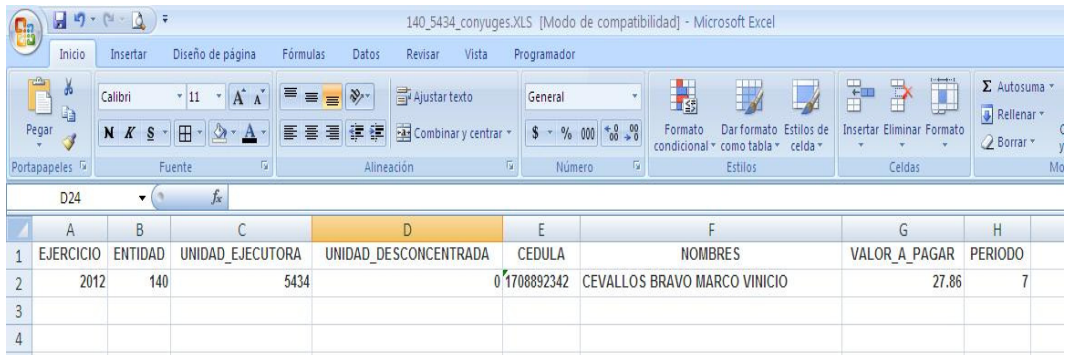

Guardando esta información en formato CSV en Excel y procediendo a utilizar la opción de carga "Extensión Cobertura de Salud a los Cónyuges de los afiliados al IESS"

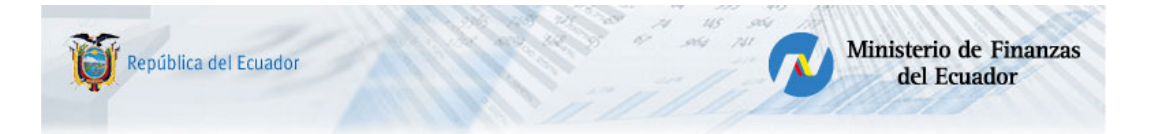

Se debe tomar en cuenta que en el archivo de descuentos debe constar el descuento enlazado a la deducción 891 (Si existiera algún descuento por este concepto), que constará con el monto total que de la sumatoria de la columna VALOR\_A\_PAGAR del archivo de "Extensión Cobertura de Salud a los Cónyuges de los afiliados al IESS"

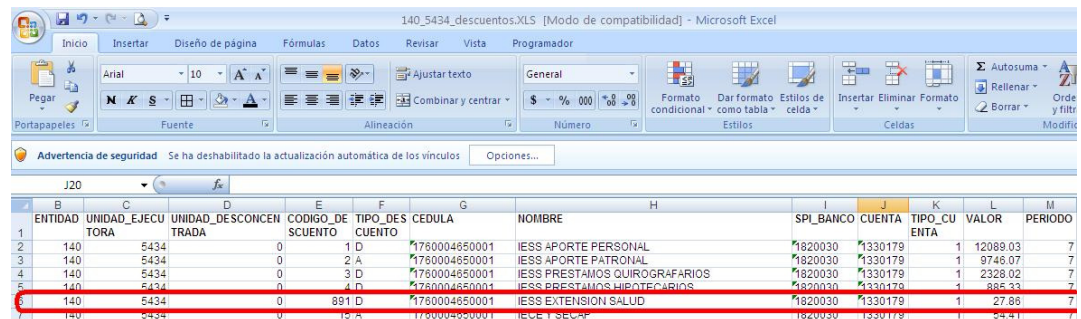

#### 4. Validaciones que realiza por este concepto.

Al utilizar el icono de Validación de la barra de herramientas, la aplicación realiza las siguientes verificaciones:

- a. El monto de la columna Valor del archivo de deducciones, debe ser igual a la sumatoria de los valores de la columna "Valor\_a\_Pagar" del archivo de "Descuentos".
- b. Que el valor del servidor público que conste en el archivo de carga de "Extensión Cobertura de Salud a los Cónyuges de los afiliados al IESS" sea igual al valor de la planilla de "extensión cobertura salud" de la réplica del IESS.
- c. No puede existir valores menores o iguales a cero en la columna "Valor\_a\_Pagar".
- d. La sumatoria de los valores de las columnas (Aporte Individual IESS + Aporte Individual Cesantía + Aporte Individual Jubilación + Préstamo Quirografario + Préstamo Hipotecario) más el valor que consta en el archivo de "Extensión Cobertura de Salud a los Cónyuges de los afiliados al IESS" para el mismo servidor público, sea igual o menor al del "Total Ingresos" de la plantilla de detalle de empleados.
- e. Que el ejercicio y el período del archivo de "Extensión Cobertura de Salud a los Cónyuges de los afiliados al IESS" sea igual al de la cabecera de la nómina, caso contrario, se insertará la observación restrictiva: "El ejercicio o período del archivo de "Extensión Cobertura de Salud a los Cónyuges de los afiliados al IESS" es diferente al de la cabecera de la nómina, corrija por favor".

El flujo es el mismo que cualquier Tipo de Nómina, el cual termina en el eSIPREN con la generación del CUR de gasto en el Sistema eSIGEF y en este, la respectiva transferencia en estado Ok por el Módulo de Tesorería al Banco Central.